#### **General Notice**

When using this document, keep the following in mind:

- 1. This document is confidential. By accepting this document you acknowledge that you are bound by the terms set forth in the nondisclosure and confidentiality agreement signed separately and in the possession of SEGA. If you have not signed such a nondisclosure agreement, please contact SEGA immediately and return this document to SEGA.
- 2. This document may include technical inaccuracies or typographical errors. Changes are periodically made to the information herein; these changes will be incorporated in new versions of the document. SEGA may make improvements and/or changes in the product(s) and/or the program(s) described in this document at any time.
- 3. No one is permitted to reproduce or duplicate, in any form, the whole or part of this document without SEGA'S written permission. Request for copies of this document and for technical information about SEGA products must be made to your authorized SEGA Technical Services representative.
- 4. No license is granted by implication or otherwise under any patents, copyrights, trademarks, or other intellectual property rights of SEGA Enterprises, Ltd., SEGA of America, Inc., or any third party.
- 5. Software, circuitry, and other examples described herein are meant merely to indicate the characteristics and performance of SEGA's products. SEGA assumes no responsibility for any intellectual property claims or other problems that may result from applications based on the examples described herein.
- 6. It is possible that this document may contain reference to, or information about, SEGA products (development hardware/software) or services that are not provided in countries other than Japan. Such references/information must not be construed to mean that SEGA intends to provide such SEGA products or services in countries other than Japan. Any reference of a SEGA licensed product/program in this document is not intended to state or imply that you can use only SEGA's licensed products/programs. Any functionally equivalent hardware/software can be used instead.
- 7. SEGA will not be held responsible for any damage to the user that may result from accidents or any other reasons during operation of the user's equipment, or programs according to this document.

# **QuickViewer Ver. 3.17E ReadMe**

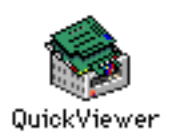

■ **Index**

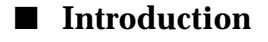

■ **Restrictions**

■ **Basic Operations** 

### ■ **Introduction**

QuickViewer is an application that uses a SEGA development target to display what is on the Macintosh monitor.

With QuickViewer, the user can quickly confirm the display of images on the TV screen of the SATURN target box, regardless of the image type created by the various Macintosh applications.

### ■ **Restrictions**

Version 3.17E is compatible with the following SEGA development targets:

1. SATURN Target Model-S Graphics Box

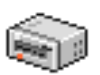

2. SATURN Cartridge Development System (abbr. CartDev)

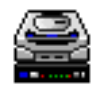

Please refer to the target manuals for precautions when connecting the target box.

### ■ **Basic Operations**

The following dialog box is displayed at startup. Select the desired development target and the display mode. Click "OK" after making the selections.

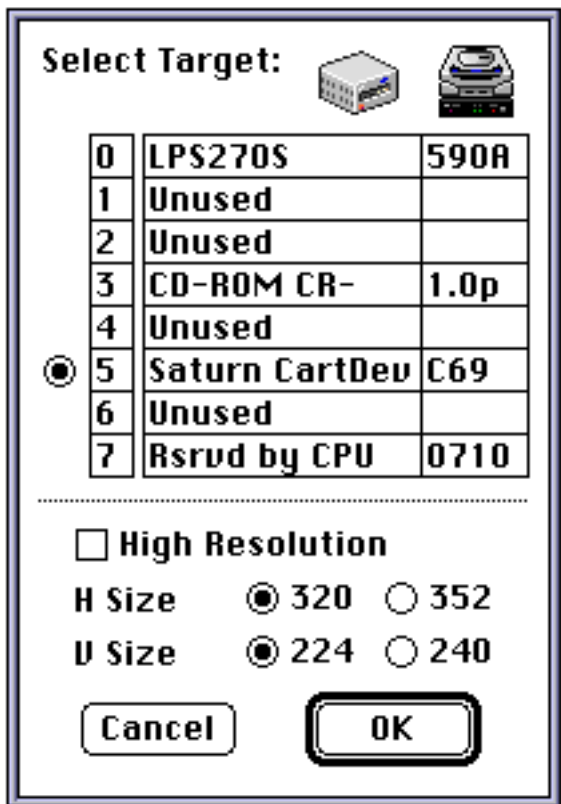

"High Resolution" is enabled when the SATURN CartDev is connected. Each H size display is doubled when High Resolution mode is selected.

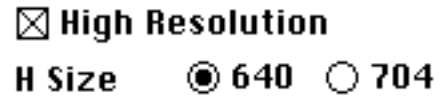

The following window is displayed when communication between the Macintosh and the target box is successful.

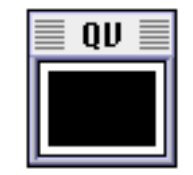

Click inside the QV window to display the image from the target display area on the Macintosh monitor screen, to the target TV screen.

To change the target display area, follow the procedure described below:

- 1. Drag the mouse pointer from the inside of the QV window to the outside.
- 2. A target display area, the size of the target TV screen size, is displayed with dotted lines. Move that area to the desired position.
- 3. Release the mouse button to set the target display area.

The display can be updated automatically by using a background task. Follow the procedure described below.

1. Select "Auto-update Setup" to display the following dialog box:

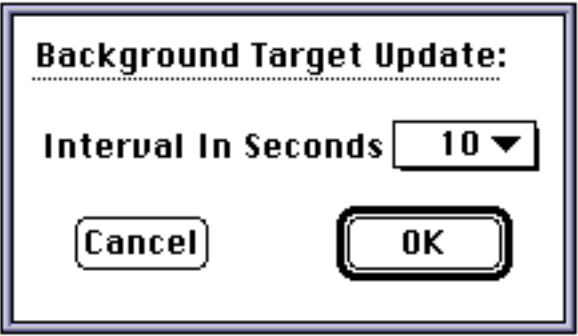

2. Select the automatic transfer interval from the pop-up menu.

Note that the Macintosh may become overloaded when the automatic transfer interval is too short.

## **Quick View 3.17E Release Notes**

### ■ **Index**

- **Information on version upgrade from 3.1**→**3.17E**
- **Restrictions**
- **Notes**
- **Information on version upgrade from 3.1**→**3.17E**
	- ◆ Several problems have been eliminated.
	- ◆ Supports SATURN Cartridge Development System

#### ■ **Restrictions**

- ◆ Version 3.17E supports the following SEGA Development targets:
	- 1. SATURN Target Model-S Graphics Box
	- 2. SATURN Cartridge Development System (abbr. CartDev)
- ◆ Refer to the target manuals for precautions when connecting the target box.
- ◆ Normal operation is not guaranteed if another application has been started up on the development target (including a copied version of the Quick Viewer). Do not start up the Quick Viewer while another application is connected to the development target.

Also, do not connect other applications to the development target while Quick Viewer is in use. To start up another application during Quick Viewer use, click "Cancel" in the "Select Target" dialog box that is displayed at startup.

However, the above may not apply if multiple development targets are connected using different ID's.

#### ■ **Notes**

- 1. Note that the Macintosh may become overloaded when the automatic transfer interval is too short.
- 2. The high resolution mode may only be used during SATURN CartDev use.